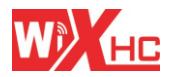

适用干维宏系统 Application system: Ncstudio

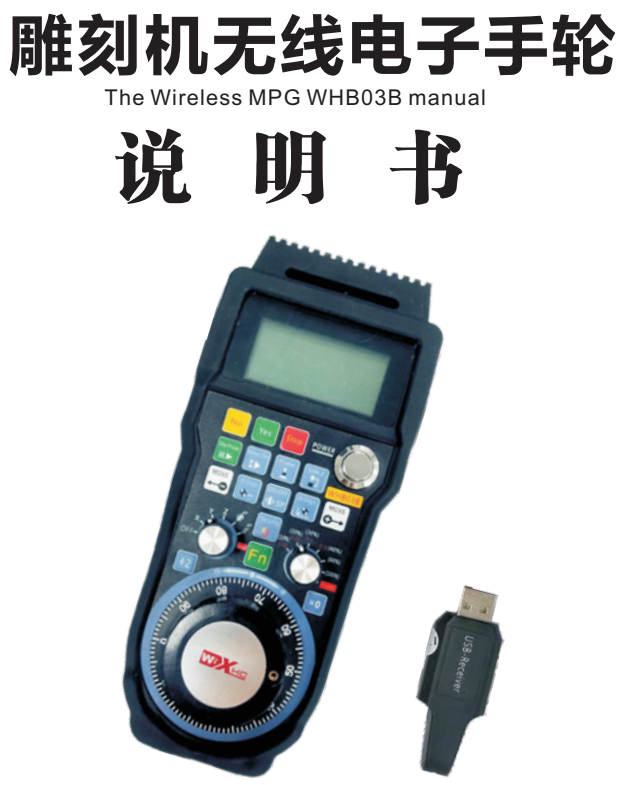

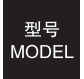

**WHB03B: 无线电子手轮 WHB03B:Wireless electronic handwheel**

## ● 型号说明 Type

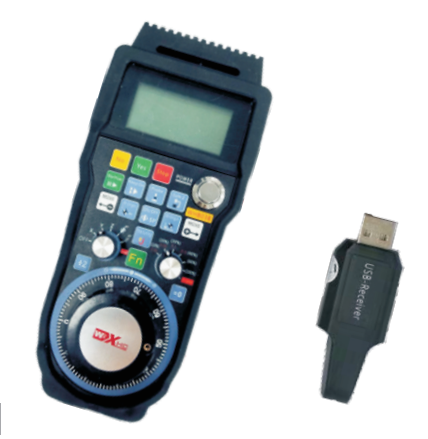

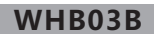

●无线使用距离40米 Wireless effective distance of 40 meters

**○结构说明** Structure Description

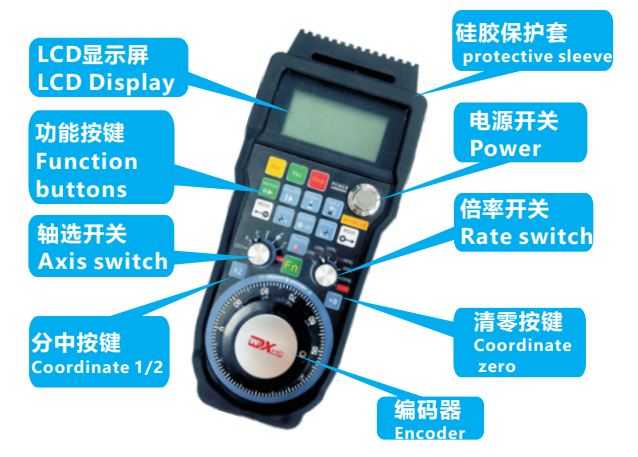

DC Description 直流电气特性 O

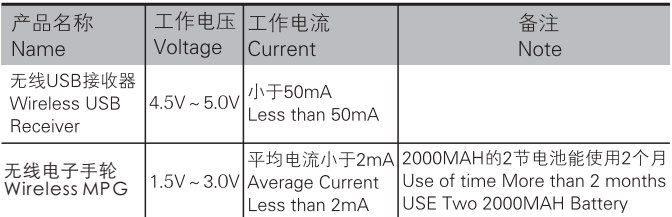

注明:

 本产品与上一代产品相比,增加了电量显示,LCD显示屏上有电量 信息显示。当电量过低时,请及时更换电池,以免影响使用。 LCD display on the electricity Information display. When the power is too low, please replace the battery in time, so as not to affect the use.

#### RF Performance Description 无线性能描述O

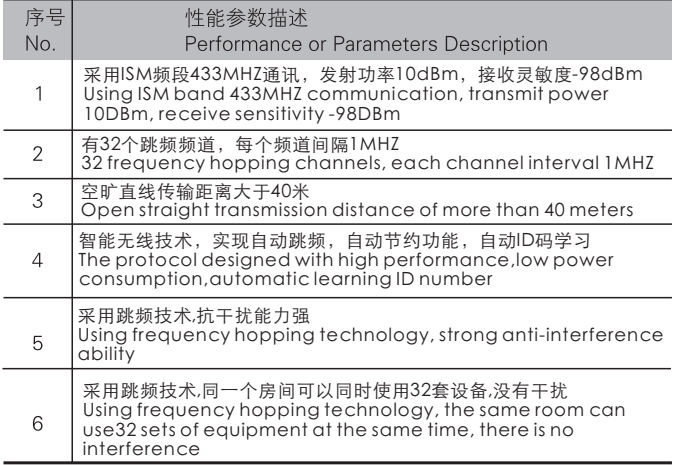

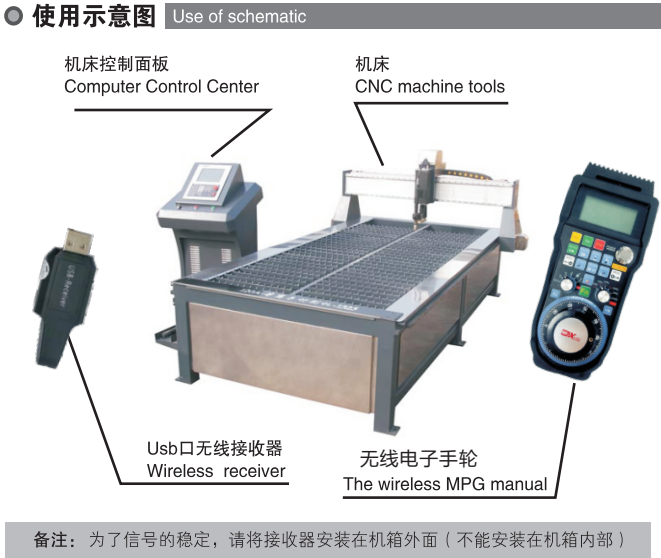

Note: In order to signal stability of the receiver to be installed outside the chassis

#### ■第1步: (Step 1)

安装驱动:将光盘放入光驱,安装无线电子手轮的驱动,按照电脑提示, 直到安装成功,并结束安装。

Install the driver: CD into the drive CD-ROM, installing a wireless electronic handwheel driver, according to computer tips,Until the installation is successful, and the end installation

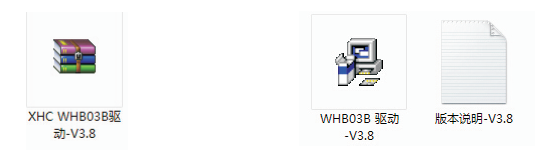

鼠标双击图标,开始安装驱动 Double click the icon to begin installing the driver

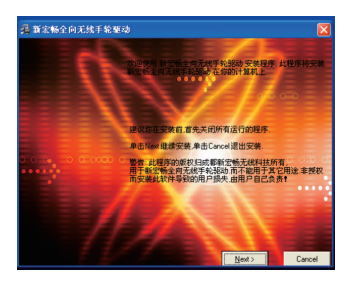

按照安装提示, 直到驱动安装完成 Please follow the computer prompts, Set up the Driver Softwar

until finished

### ● 操作使用步骤说明 luse the steps Description

■第2步: (Step 2)

打开软件,打开刚刚安装的驱动软件,然后再打开数控系统软件NcStudio OPEN The Driver Software, then Open The NcStudio Software

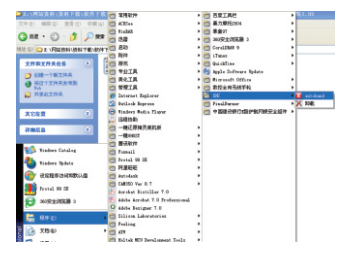

从开始菜单里边打开刚刚安装的驱动 From the Start menu to open just installed the driver inside

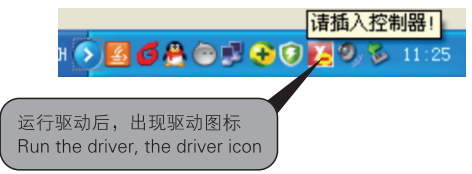

#### ■ 第3步: (Step 3)

将无线USB接收器, 插入电脑的USB接口。如果是第1次使用, 电脑会提 示找到新硬件设备 ……

等待USB驱动自动加载成功。插入USB接收器后,图标显示如下:

Please Insert Wireless USB Receiver into USB Jack

If this is the 1st use, the computer will be prompted to find a new hardware device: Automatically install the USB driver to wait for success. USB receiver is inserted, the icon is displayed as follows:

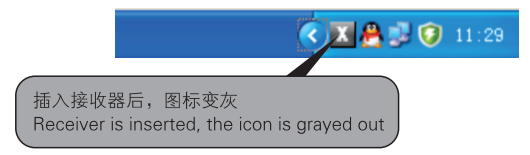

#### ■ 第4步: (Step 4)

启动维宏系统软件, 图标变成红色 Start Ncstudio system software, the icon turns red

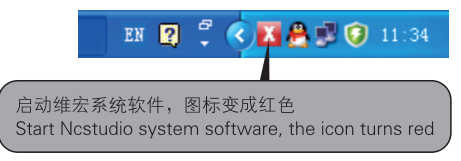

#### ■ 第5步: (Step 5)

按下电源按键,正常情况,显示屏有坐标显示。 Install 2 AA batteries, press the power button, under normal circumstances, the display has a coordinate display 将无线电子手轮装上2节AA电池,注意电池的正负方向

## ●使用功能描述 Features Description

#### ■按键功能描述 (Button Features Description)

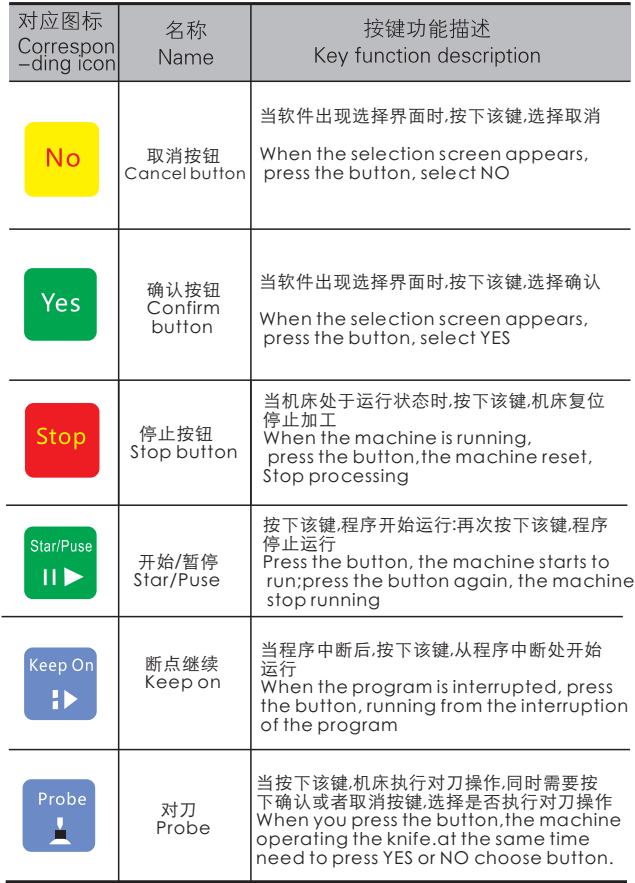

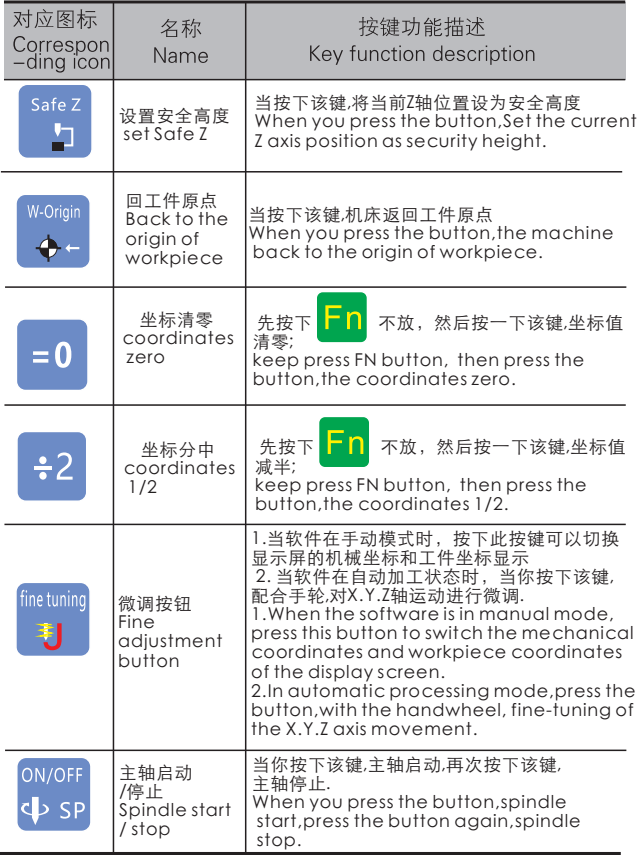

т

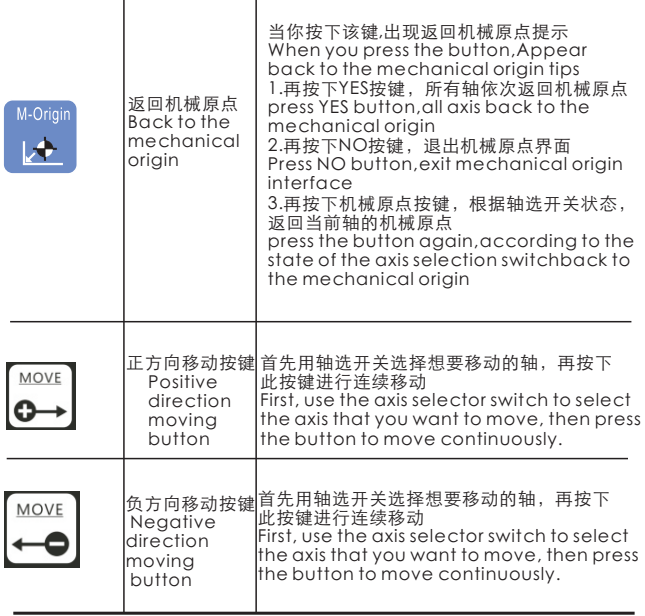

T

#### ■波段开关功能说明 (Band switch Functional Description)

波段开关对手轮功能起到控制作用, 手轮的各种功能, 通过波段开 关的档位切换,而进行相应切换

Band switch control opponents play a round of functional role of the various functions of Hand wheel, gear change through the band switch, and switch accordingly

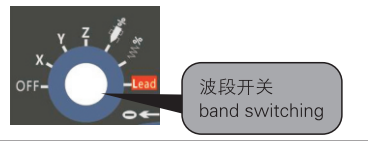

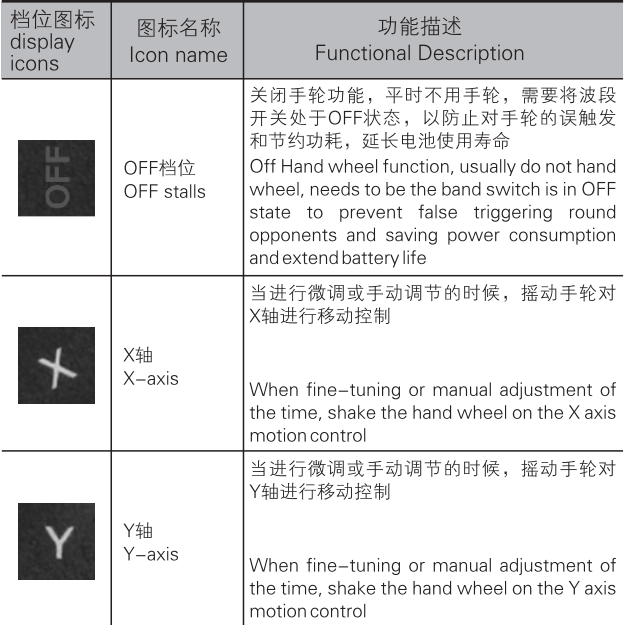

## ○使用功能描述 Features Description

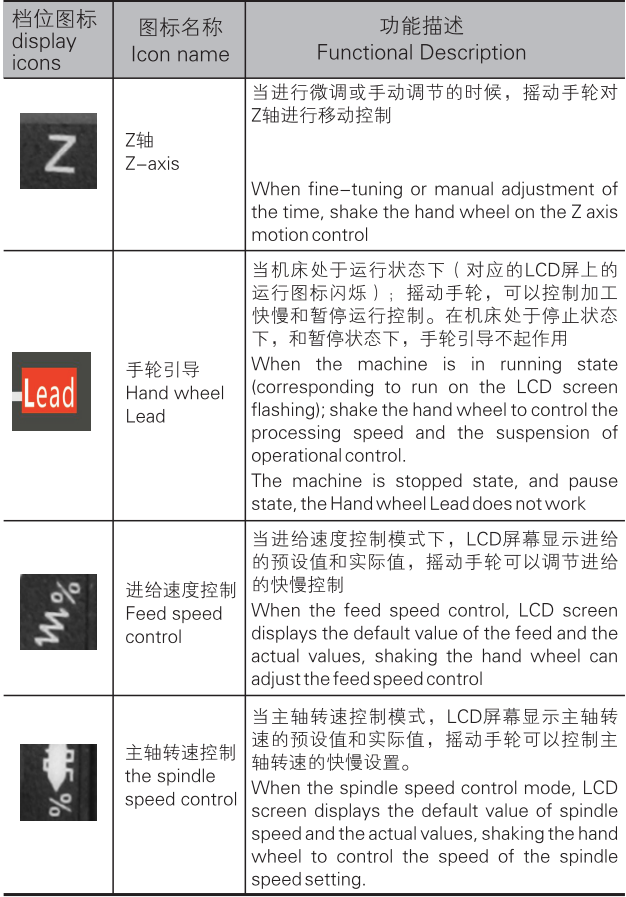

■波段开关功能说明 (Band switch Functional Description)

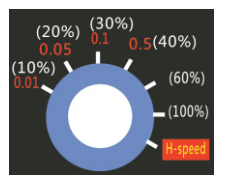

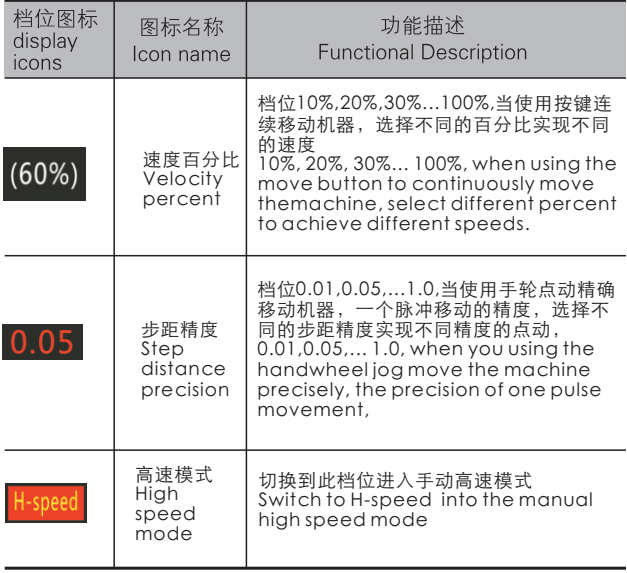

■ 当波段开关在X,Y,Z档时, 显示坐标信息

When the band switch in the X.Y.Z gear display coordinate information

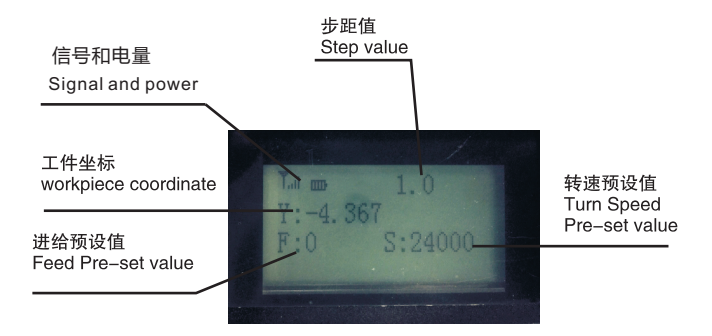

当按下切换按键时,工件坐标变为机械坐标;再次按下该按键,显示工件坐标 When you press the switch button,change the work coordinate into mechanical coordinates;when you press the button again,display workpiece coordinate

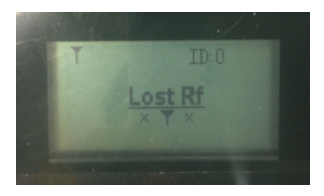

掉网提示,遥控器和接收器失去了连接,请检查接收器是否插好; The remote control receiver and the receiver have lost connection. Please check if the receiver is inserted.

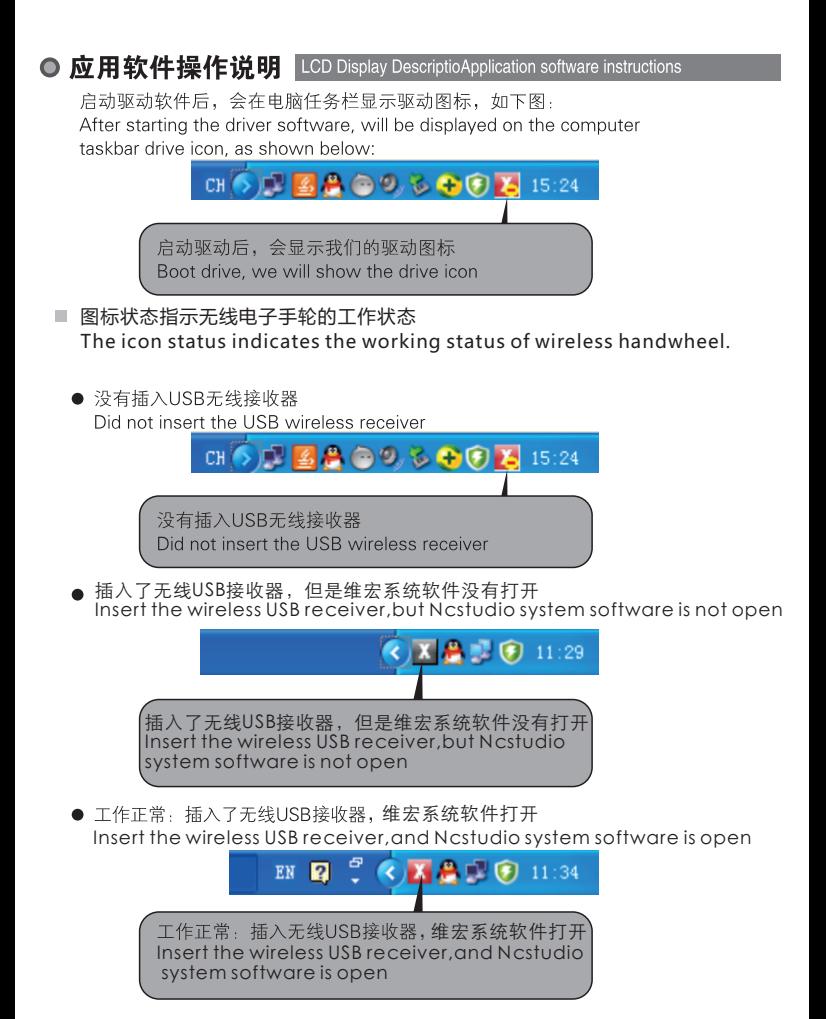

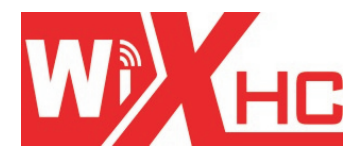

# 成都芯合成科技有限公司 Chengdu XinHeCheng Technology Co., Ltd http://www.cdxhctech.com

如有印刷或翻译错误, 望用户谅解。产品设计和规格如有变化, 恕不另行通知。 此使用手册的出版日期为2016年7月。关于此日期后上市的产品驱动程序的变化, 请登录公司网站查看并更新, 或与我们售后联系。